## **English** ML514-1

### **Euro Currency Conversion**

### **• To set a conversion rate**

**Example:** To set the conversion rate for your local currency as 1 euro = 1.95583 DM (Deutsche marks).

AC<sup>\*1</sup> [%] (RATE SET) (Until Euro, SET and RATE appear.) **1.95583**<sup>\*2</sup> &**(RATE SET)**

• You can check the currently set rate by pressing  $[AC]$ <sup>\*1</sup> and then  $[Em]$  (RATE).

### \*<sup>1</sup> HL-820VER: **CAC CAC**

 $*<sup>2</sup>$  For rates of 1 or greater, you can input up to six digits. For rates less than 1 you can input up to 8 digits, including 0 for the integer digit and leading zeros (though only six significant digits, counted from the left and starting with the first non-zero digit, can be specified).

Examples: 0.123456, 0.0123456, 0.0012345

## **Español**

## $\blacksquare$  Conversión de divisa Euro

### **• Para ajustar una tasa de conversión**

**Ejemplo:** Ajustar la tasa de conversión para su divisa local como 1 euro = 1,95583 DM (marcos alemanes).

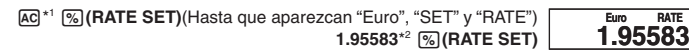

• Puede verificar la tasa ajustada actualmente presionando [AC]\*1 y luego [Emg] (RATE).

\*<sup>1</sup> HL-820VER: **CAC CAC** 

\* 2 Para las tasas de 1 o mayores, pueden ingresarse hasta seis dígitos. Para tasas menores de 1 pueden ingresarse hasta 8 dígitos, incluyendo el 0 para el dígito entero y ceros a la izquierda (pueden especificarse solamente los seis dígitos significantes, contados desde la izquierda y comenzando con el primer dígito que no sea cero).

Ejemplos: 0,123456, 0,0123456, 0,0012345

## **Français**

### k **Conversion en Euros**

### **• Pour spécifier un taux de conversion**

**Exemple :** Fixer le taux de conversion de votre devise locale à 1 euro = 1,95583 DM (marks allemands).

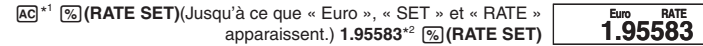

• Vous pouvez vérifier le taux actuellement préréglé en appuyant sur @ \*<sup>1</sup> puis sur  $Euro$  (RATE).

### \*<sup>1</sup> HL-820VER : CAC CAC

\* 2 Pour les taux égaux ou supérieurs à 1, vous pouvez saisir jusqu'à six chiffres. Pour les taux inférieurs à 1, vous pouvez saisir jusqu'à 8 chiffres, y compris le 0 pour l'entier et les zéros d'en-tête (bien que six chiffres significatifs seulement puissent être spécifiés à compter de la gauche et du premier chiffre qui n'est pas un zéro).

Exemples : 0,123456, 0,0123456, 0,0012345

## **Deutsch**

### **Euro-Währungsumrechnung**

### **• Einstellen eines Wechselkurses**

**Beispiel:** Einstellen des Wechselkurses für Ihre örtliche Währung als 1 Euro = 1,95583 DM (Deutsche Mark).

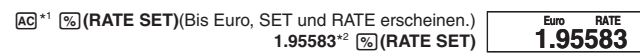

- Sie können den gegenwärtig eingestellten Wechselkurs kontrollieren, indem Sie @ \*<sup>1</sup> und anschließend Euro (RATE) drücken.
- \*<sup>1</sup> HL-820VER: **CAC CAC**
- \* 2 Für Wechselkurse größer als 1 können Sie bis zu sechs Stellen eingeben. Für Wechselkurse kleiner als 1 können Sie bis zu 8 Stellen eingeben, einschließlich 0 für die ganzzahlige Stelle und vorangestellte Nullen (aber nur sechs signifikante Stellen, gezählt von links und beginnend mit der ersten Stelle, die nicht Null ist, können spezifiziert werden).

Beispiele: 0,123456, 0,0123456, 0,0012345

## **Italiano**

### k **Conversione della valuta euro**

## **• Per impostare un tasso di conversione**

**Esempio:** Per impostare il tasso di conversione per la propria valuta locale su 1 euro = 1,95583 DM (marchi tedeschi).

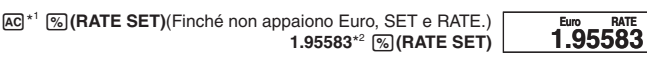

• È possibile verificare il tasso attualmente impostato premendo  $\overline{AC}^*$ <sup>1</sup> e quindi  $\overline{Euro}$  (RATE).

\*<sup>1</sup> HL-820VER: **CAC CAC** 

\*<sup>2</sup> Per i tassi pari a 1 o superiori, è possibile immettere fino a sei cifre. Per i tassi inferiori a 1, è possibile immettere fino a 8 cifre, includendo 0 come cifra intera e gli zeri iniziali (sebbene possono essere specificate solo le sei cifre significative contate da sinistra, e iniziando con la prima cifra diversa da zero).

Esempi: 0,123456; 0,0123456; 0,0012345

## **Svenska**

## **K** Omvandling till Euro-valuta

## **• Inställning av växelkurs**

**Exempel:** Inställning av växelkursen för din lokala valuta som 1 Euro = 1,95583 DM (tyska mark).

> AC<sup>\*1</sup> % (RATE SET) (Tills Euro, SET och RATE visas.) **1.95583**\* <sup>2</sup> &**(RATE SET)**

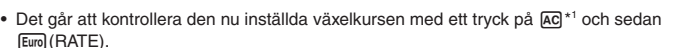

### \*<sup>1</sup> HL-820VER: C/AC C/AC

**1.95583 Euro RATE**

\* 2 För en växelkurs på 1 eller högre går det att mata in upp till sex siffror. För en växelkurs under 1 kan du mata in upp till 8 siffror, inklusive 0 för heltalssiffran och inledande nollor (men enbart sex signifikanta siffror, räknat från den vänstra och med början från den första

siffran utöver noll, kan specificeras). Exempel: 0,123456, 0,0123456, 0,0012345

## **Nederlands**

### **K** Omrekenen van Eurovaluta

#### **• Instellen van een wisselkoers**

**Voorbeeld:** Om de wisselkoers voor uw plaatselijke valuta in te stellen als 1 euro = DM 1,95583 (Duitse mark).

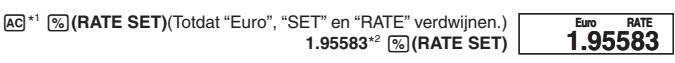

**1.95583 Euro RATE**

- U kunt de wisselkoers die op het moment ingesteld is controleren door op  $\overline{AC}$ <sup>\*1</sup> te drukken en vervolgens op [Euro] (RATE).
- \*<sup>1</sup> HL-820VER: C/AC C/AC
- \* 2 Bij wisselkoersen groter dan 1 kunt u maximaal zes cijfers invoeren. Terwijl dit bij wisselkoersen kleiner dan 1, acht cijfers bedraagt inclusief eventueel een nul voor het integergedeelte en eventuele andere voorafgaande nullen (hoewel slechts zes significante cijfers kunnen worden gespecificeerd wanneer geteld wordt van links naar rechts te beginnen met het eerste cijfer dan niet nul is).

Voorbeelden: 0,123456, 0,0123456, 0,0012345

## **Norsk**

### **Konvertering av valutaen Euro**

- **Innstilling av konverteringskurs**
- **Eksempel:** Innstilling av konverteringskursen for din lokale valuta til 1 euro = 1,95583 DM (tyske mark).

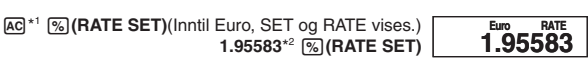

- Du kan sjekke de innstilte valutakursene ved å trykke @ \*<sup>1</sup> og deretter [Eume] (RATE).
- \*<sup>1</sup> HL-820VER: C/AC C/AC
- \* 2 For kurser som er 1 eller høyere kan du taste inn opp til seks sifre. For kurser som er lavere enn 1 kan du taste inn opp til 8 sifre, inklusive 0 for heltall og ledende nulltall (men det kan angis kun seks signifikante sifre, tellet fra venstre og startende med første siffer som ikke er null).

Eksempler: 0,123456, 0,0123456, 0,0012345

## **Suomi**

### **Euro-valuutan muuntaminen**

- **Vaihtoarvon asettaminen**
- **Esimerkki:** Asetetaan paikalliseksi valuutan vaihtoarvoksi 1 euro = 1,95583 DM (Saksan markkaa).

AC<sup>\*1</sup> % (RATE SET) (Kunnes "Euro", "SET" ja "RATE" näkyvät.) **1.95583**\* <sup>2</sup> &**(RATE SET)**

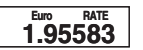

• Voit tarkistaa senhetkisen arvon painamalla [AC]<sup>\*1</sup> ja sen jälkeen [Eum] (RATE).

#### \*<sup>1</sup> HL-820VER: C/AC C/AC

\* 2 Arvoa 1 suuremmille kursseille voit syöttää maksimi kuusi numeroa. Arvoa 1 pienemmille kursseille voit syöttää maksimi 8 numeroa, mukaanlukien kokonaisosan 0 ja etunollat (vaikkakin ainoastaan kuusi merkittävää lukua, laskien vasemmalta ja alkaen ensimmäisestä ei-nollaluvusta, voidaan eritellä).

Esimerkkejä: 0,123456, 0,0123456, 0,0012345

## **Dansk**

#### **Euro-valuta omregning**

- **Indstilling af en omregningskurs**
- **Eksempel:** Indstilling af omregningskursen for Deres lokale valuta til 1 euro = 1,95583 DM (tyske mark).

AC<sup>\*1</sup> % (RATE SET) (Indtil Euro, SET og RATE kommer frem.) **1.95583**\* <sup>2</sup> &**(RATE SET)**

**1.95583 Euro RATE**

- Det er muligt at kontrollere den aktuelt valgte omregningskurs ved at trykke på <a>[xc]</a>\* efterfulgt af [Euro] (RATE).
- \*<sup>1</sup> HL-820VER: C/AC C/AC

Eksempler: 0,123456, 0,0123456, 0,0012345

<sup>\*</sup> 2 For kurser, som er 1 eller derover, kan du indtaste op til seks cifre. For kurser, som er lavere end 1, kan du indtaste op til 8 cifre, inklusive 0 for heltallet og foregående nuller (dog kan kun seks betydende cifre, regnet fra venstre og begyndende med det første ciffer, der ikke er nul, specificeres).

## **Português**

### k **Conversão de moeda Euro**

## **• Para ajustar uma taxa de conversão**

**Exemplo:** Para ajustar a taxa de conversão para sua moeda local como 1 euro = 1,95583 DM (marcos alemães).

> AC<sup>\*1</sup> % (RATE SET) (Até que Euro, SET e RATE apareçam.) **1.95583**\* <sup>2</sup> &**(RATE SET)**

• Pode verificar a taxa actualmente definida premindo  $AC^*$ <sup>1</sup> e, em seguida,  $E$ mo (RATE).

\*<sup>1</sup> HL-820VER: *CIAC CIAC* 

\* 2 Para taxas de 1 ou maiores, pode introduzir até seis dígitos. Para taxas menores do que 1, pode introduzir até 8 dígitos, incluindo 0 para o dígito inteiro e zeros não-significativos (embora apenas seis dígitos significativos, contados a partir da esquerda e começando com o primeiro dígito não zero, possam ser especificados).

Exemplos: 0,123456, 0,0123456, 0,0012345

## **Pусский**

## $\blacksquare$  Пересчет евро

### • **3адание обменного курса**

**Пример.** Задать обменный курс для своей местной валюты в размере 1 евро = 1,95583 герм. марки.

A\* <sup>1</sup> &**(RATE SET)**(пока не появится индикация «Euro», «SET» и «RATE») **1.95583**\* <sup>2</sup> &**(RATE SET) 1.95583 Euro RATE**

• Для проверки выставленного к настоящему моменту курса можно нажать на клавишу [АС] \*<sup>1</sup>, а затем на клавишу [Ешо] (RATE).

\*<sup>1</sup> HL-820VER: *CIAC CIAC* 

\* 2 Если курс 1 и выше, можно ввести до 6 цифр. Если курс ниже 1, можно ввести до 8 цифр, включая 0 в качестве целого и начальные ноли (но не более 6 значащих цифр, считая слева с первой цифры, отличной от ноля).

Примеры. 0,123456, 0,0123456, 0,0012345

# **Magyar** k **Euró valuta átváltása**

### • **Az átváltási árfolyam beállítása**

Példa: Átváltási árfolyam helyi valutához való beállítása 1 euró = 1,95583 DM (német márka) esetére.

AC<sup>\*1</sup> % (RATE SET) (Amíg Euro, SET és RATE meg nem jelenik.) **1.95583**\* <sup>2</sup> &**(RATE SET) 1.95583 Euro RATE**

• Ellenőrizheti az éppen hozzárendelt árfolyamot az [AC]\*1, majd a [Euro] (RATE) gomb megnyomásával.

\* <sup>1</sup> HL-820VER: CAC CAC

\* 2 1 vagy nagyobb árfolyamoknál legfeljebb hat számjegyet adhat meg. 1-nél kisebb értékeknél legfeljebb 8 számjegyet adhat meg, beleértve az egész számjegyhez való 0-t és a vezető nullákat (csak hat értékes jeggyel, balról számítva és az első nem nulla számjeggyel kezdve adható meg).

Példák: 0,123456, 0,0123456, 0,0012345

## **Česky**

## $\blacksquare$  **Převod měny Euro**

### • **Nastavení kurzu**

**Příklad:** Nastavení kurzu vaší místní měny jako 1 Euro = 1,95583 DM (Německá marka).

**AC<sup>\*1</sup>** % **(RATE SET)** (Až se objeví Euro, SET a RATE.) **1.95583**<sup>\*2</sup> &**(RATE SET)**

• Nastavený kurz lze zkontrolovat stisknutím [AC]\*1 a poté [Euro] (RATE).

- \*<sup>1</sup> HL-820VER: *CIAC CIAC*
- \* 2 Pro kurzy 1 a vyšší lze vložit až šest míst. Pro kurzy menší než 1 lze vložit až 8 míst včetně 0 na integerovém místě (před desetinnou čárkou) a nuly na čele za desetinnou čárkou (lze specifikovat pouze šest platných míst počítáno zleva a započato na prvním nenulovém místě).

Příklady: 0,123456, 0,0123456, 0,0012345

## **Polski**

## **Konwersja Waluty Euro**

## • **Aby nastawiać kursy konwersji**

**Przykład:** Aby nastawić kurs konwersji dla Twojej waluty lokalnej jako 1 euro = 1,95583 DM (Marki niemieckie).

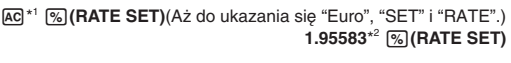

• Możesz sprawdzić obecnie nastawiony kurs, naciskając [AC]<sup>\*1</sup>, a następnie [Euro] (RATE).

## \*<sup>1</sup> HL-820VER: *CIAC CIAC*

\* 2 Dla kursów z 1 lub większych, możesz wprowadzać do sześciu cyfr. Dla kursów mniejszych niż 1, możesz wprowadzać do 8 cyfr, włącznie z 0 dla cyfr liczb całkowitych i pierwszych zer (niemniej jednak może być wyszczególnione jedynie sześć cyfr znaczących, liczonych od lewej strony i rozpoczynających się od cyfry, która nie jest zerem).

Przykłady: 0,123456, 0,0123456, 0,0012345

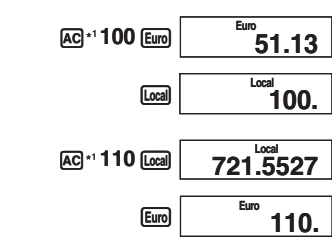

### **Conforme au règlement (CE) No. 1103/97**

Le nombre de chiffres significatifs de ce

produit est 7.

100 DM → EUR? (51.13)  $(1DM = 1.95583$  EUR)

110 EUR → FRF? (721.5527)  $(1$  FRF = 6.55957 EUR)

**1.95583 Euro RATE**

• Des erreurs peuvent se produire lors des calculs de conversion de devises produisant des résultats plus grands que les valeurs indiquées à droite.

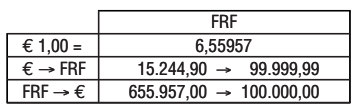

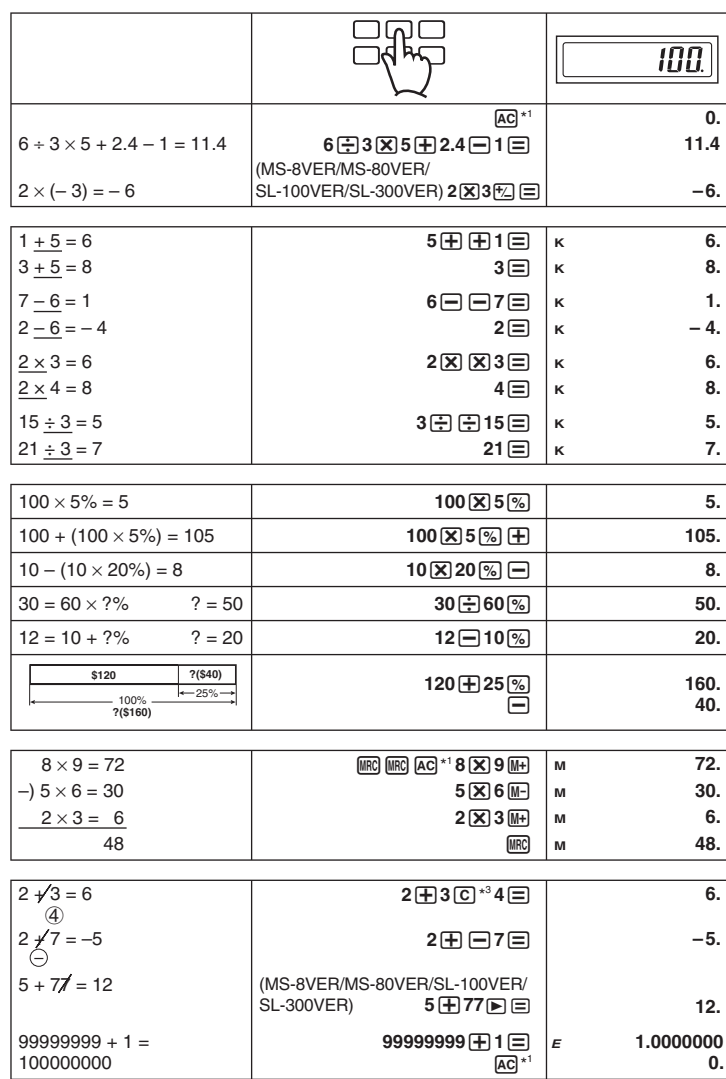

\*<sup>3</sup> HL-820VER: *CIAC* 

**1.95583 Euro RATE**

**1.95583 Euro RATE**

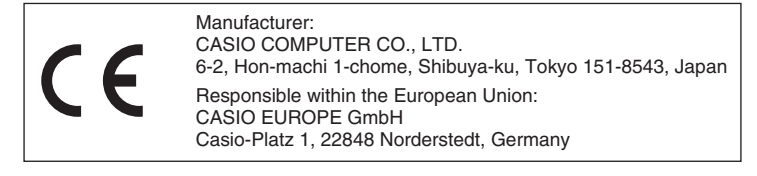